## **Простая инструкция по сбросу пароля на видеорегистраторе NBD6904T-F через UART**

## **Исходные данные:**

- видеорегистратор на платформе XM. Для примера, рассмотрим NBD6904T-F V2.01 (NVR);
- регистратор полностью рабочий (загружается), но утрачен пароль администратора;
- доступ к регистратору по протоколу TELNET закрыт;
- текущая версия прошивки регистратора неизвестна;
- известные генераторы паролей не подходят;

- задача – сбросить пароль администратора (сохранить текущую конфигурацию цели не стоит).

**Идеология решения** задачи предполагает удаление во флеши (ИМС SPI-флэшпамяти) с прошивкой конфигурационного раздела регистратора целиком. В конфигурационном разделе хранятся все пользовательские настройки. Если удалить этот раздел, то при последующей перезагрузке регистратор пересоздаст его с настройками по умолчанию.

Задача декомпилируется следующим образом:

- выяснить **смещение** конфигурационного раздела в адресном пространстве флэши (*смещение – это число байт, которое необходимо отступить относительно начала флэша, чтобы попасть в начало раздела*);

- выяснить **размер** конфигурационного раздела;

- аккуратно **удалить** раздел, не затерев соседние.

**Решение** (на примере NBD6904T-F):

1. подпаиваем штыри UART на плате регистратора, подключаемся PuTTy, останавливаем загрузку U-boot по Ctrl-C и вычитываем переменные окружения U-boot командой **print**. Видим:

## *U-Boot 2010.06-svn198 (Nov 26 2014 - 14:38:43)*

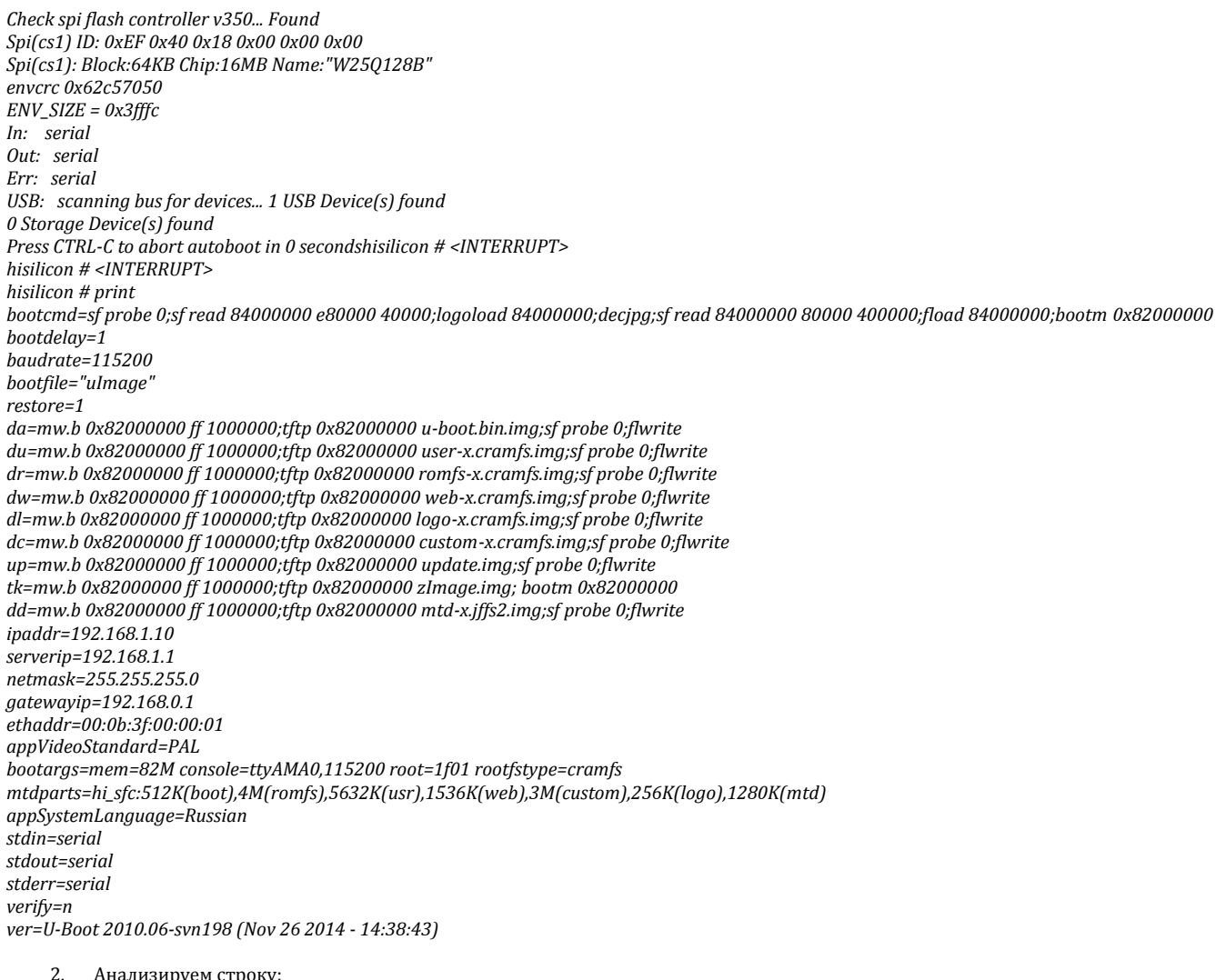

*mtdparts=hi\_sfc:512K(boot),4M(romfs),5632K(usr),1536K(web),3M(custom),256K(logo),1280K(mtd)*

Здесь, конфигурационный раздел имеет имя: **mtd;** размер: **1280K** (килобайт); расположен в **конце** адресного пространства флэши. Проверяем в скачанной и распакованной, например, отсюда: https://pan.sohu.net/f/MTY3OTOsaGRpeG0.htm прошивке для этого регистратора наличие образа раздела конфига: **mtd-x.jffs2.img.** Такого раздела в прошивке нет. Если бы он был, можно было бы залить его по TFTP командой **run dd** и оценить результат.

3. Анализируем строку сведений о примененной в регистраторе флэш-памяти:

*Spi(cs1): Block:64KB Chip:16MB Name:"W25Q128B"*

Нас интересует объем памяти и размер блока. Обычно размеры разделов во флэши кратны размеру блока – 64KB (килобайт) – «берем на ум», как говорится. Объем флэша, как видим, составляет 16MB (мегабайт) или 16x1024= 16384K (килобайт) в десятичной системе счисления. Проверим суммарный размер разделов на флэши (в килобайтах):

512(boot)+4096(romfs)+5632(usr)+1536(web)+3072(custom)+256(logo)+1280(mtd)=16384(full) - Зер гут.

4. Вычисляем **размер** конфигурационного раздела в байтах:

1280x1024=**1310720** (байт)

5. Вычисляем полный размер флэша в байтах:

16384x1024=16777216 (байт)

- 6. Вычисляем **смещение** (помним, что раздел конфигурации находится в конце адресного пространства флэша): 16777216-1310720=**15466496** (байт)
- 7. Теперь, любым online калькулятором, например, этим[: http://www.calculator.net/hex-calculator.html](http://www.calculator.net/hex-calculator.html) конвертируем полученные десятичные значения в шестнадцатиричные:

**- размер** конфигурационного раздела в байтах: 1310720 → h140000 - **смещение** конфигурационного раздела в байтах: 15466496 h**EC0000**

8. Удаляем конфигурационный раздел (формат команды: sf erase <смещение><размер>) – в командной строке загрузчика вводим:

## **sf probe 0 sf erase ec0000 140000**

В других регистраторах формат команды может быть такой: **sf erase 0xec0000 0x140000**

Получаем:

*hisilicon # sf probe 0 16384 KiB hi\_sfc at 0:0 is now current device hisilicon # sf erase ec0000 140000*

*Erasing at 0xed0000 -- 5% complete. Erasing at 0xee0000 -- 10% complete. Erasing at 0xef0000 -- 15% complete. Erasing at 0xf00000 -- 20% complete. Erasing at 0xf10000 -- 25% complete. Erasing at 0xf20000 -- 30% complete. Erasing at 0xf30000 -- 35% complete. Erasing at 0xf40000 -- 40% complete. Erasing at 0xf50000 -- 45% complete. Erasing at 0xf60000 -- 50% complete. Erasing at 0xf70000 -- 55% complete. Erasing at 0xf80000 -- 60% complete. Erasing at 0xf90000 -- 65% complete. Erasing at 0xfa0000 -- 70% complete. Erasing at 0xfb0000 -- 75% complete. Erasing at 0xfc0000 -- 80% complete. Erasing at 0xfd0000 -- 85% complete. Erasing at 0xfe0000 -- 90% complete. Erasing at 0xff0000 -- 95% complete. Erasing at 0x1000000 -- 100% complete. hisilicon # reset resetting ...*

- 9. Перезагружаем регистратор командой **reset**. Регистратор загружается на китайском (кнопочка «ОК» справа.). Пароль пустой. Конфигурация заводская (дефолтная).
- 10. Все ваши действия на ваш риск. «Мойте руки перед едой» делайте резервные дампы разделов перед началом ремонтных работ. Если для вашего регистратора местоположение конфигурационного раздела не в конце флэша, то пересчитываете смещение с учётом его местоположения. Естественно, все расчёты можно сделать другим, удобным вам способом.

**P.S.** Естественно, инструкция применима для решения аналогичных задач в отношении другого оборудования (видеорегистраторов и камер) производства **Xiong Mai Tech**. Главное, - включить «думательный аппарат» (с), понять принцип и внимательно рассчитать необходимые параметры для команды **sf erase.**

Kosyak\_kpol январь 2018г.